## **Manual de Operación del Osciloscopio DHT 407**

# **Seguridad**

Este osciloscopio se ha diseñado para un uso seguro, pero el operador debe utilizar cautela en su operación. Las reglas listadas abajo deben seguirse cuidadosamente para una operación segura.

1. NUNCA aplique tensión o corriente que exceda el máximo especificado para la función seleccionad

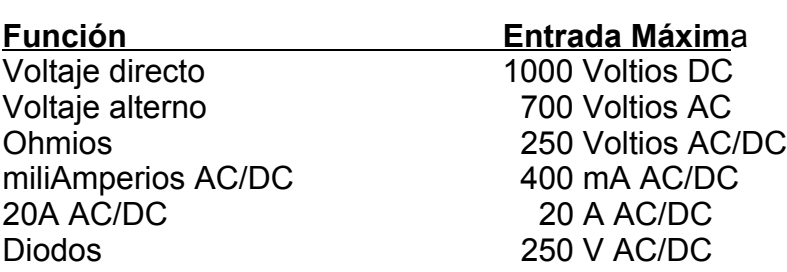

Límite de Entrada

2. MUCHA CAUTELA al trabajar con altas tensiones.

S.. NO mida voltajes si el voltaje en la entrada "COM" excede 500V encima de tierra.

4. NUNCA conecte los cables de medición de osciloscopio encima de una fuente de tensión cuando el osciloscopio está en fución de corriente, de resistencia o de diodo. Esto puede estropear el osciloscopio.

5. SIEMPRE, descargue condensadores en alimentaciones y desconecte la línea antes de efectuar pruebas de resistencia o de diodo.

6. SIEMPRE, apague el la conexión a la red y desconecte los cables de medición de prueba antes de abrir la parte trasera para reemplazar el fusible o pilas.

7. NUNCA efectúe mediciones con el osciloscopio a menos que la contracubierta esté en su lugar y sujetada firmemente.

## **Símbolos de Seguridad Internacionales**

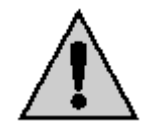

Este símbolo, adyacente a otro símbolo o terminal, indica que el usuario se debe referir al manual para información suplementaria.

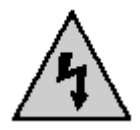

Este símbolo, adyacente a una terminal, indica que, bajo un uso normal, voltajes peligrosos pueden estar presentes

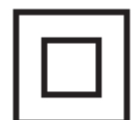

Doble aislamiento

# DATOS TÉCNICOS

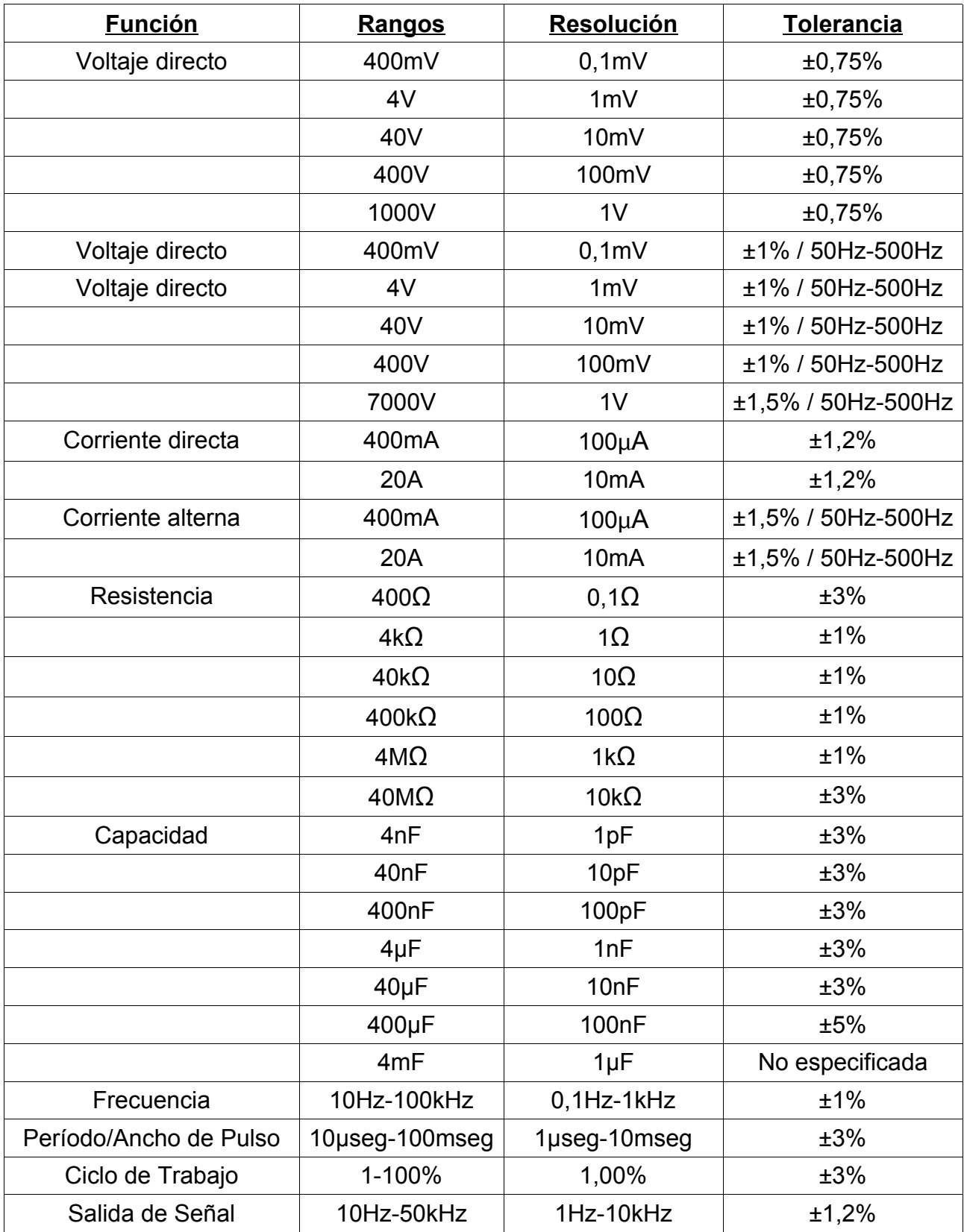

**La corriente de prueba de diodo** es de aproximadamente 2.4mA, **Comprobación de Lógica:** TTL, CMOS de 3V o CMOS de 5V seleccionable **dB (-80 a +80dB):** 2, 3, 8.16, 50, 75, 93, 110, 125, 135, 150, 300, 600, 900, 1000 o 1200 ohmios de referencia

## **OSCILOSCOPIO DIGITAL CON MEMORIA**

**Ancho de banda:** DC hasta 200kHz, 1 canal **Frecuencia de Exploración:** 1 millón de exploraciones por segundo **Divisiones:** ±2 verticales, 9 horizontales **Longitud de grabación:** 25 divisiones **Base de tiempo:** 5µseg. hasta 1,3 seg. por división **Vertical:** V/Div: 75mV hasta 500V (17 pasos) mA/Div: 75mA hasta 300mA (4 pasos) A/Div: 7,5 hasta 15A (2 pasos) **Captura de Glitch (deformación de onda):** 500nsec. (mínimo) **Disparador:** nivel ajustable ±2 divisiones ajustables de Nivel de disparador (en pasos de 0,1) (disparador positivo/negativo para de mover el límite)

## **ESPECIFICACIONES COMUNES**

**Pantalla:** LCD gráfico de 128 x 64 pixeles

**Area visible:** 71,7 x 39 mm

**Tasa de medición:** Digital: 4 veces/seg. - Gráfico de barras: 7 veces/seg.

**Apagado automático:** después de 30 minutos

**Exceso de rango:** Indicación de "OVER"

**Energía:** 6 pilas tamaño AA, 6 pilas recargables tamaño AA de NiCad, 3 Bloques de Pilas de NiCad de celda duales o adaptador de corriente alterna

**Tiempo de operación:** aprox. 6 horas con pilas alcalinas, aprox. 8 horas con pilas recargables de NiCad ,tiempo de carga de NiCad aprox. 3 horas.

**Temperatura de operación:** 0°C hasta 40°C, Almacenamiento (pilas de NiCad quitadas): -20°C hasta 60°C), Cargando: 0°C hasta 45°C

**Memoria:** 15 páginas (texto o gráficos) **Dimensiones:** 92 x 192 x 55 mm

**Peso:** 450 gramos

# **DESCRIPCIÓN DE OSCILOSCOPIO**

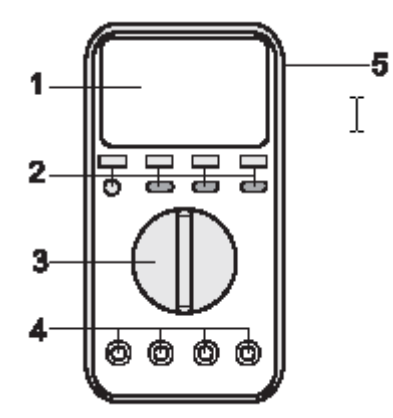

1. Pantalla LCD

2. Teclas de función

- 3. Conmutador giratorio para la selección del rango
- 4. Entrada de tipo DMM
- 5. Funda protectora de goma
- 6. Adaptador de tensión AC: El soporte y el compartimiento de las pilas están del otro lado del osciloscopio.

## **SÍMBOLOS DE PANTALLA Y TECLAS DE FUNCIÓN**

Teclas de función F1, F2, F3, F4

Estas cuatro teclas realizan la función indicada en la pantalla LCD. La función cambiará según la posición del conmutador giratorio y el modo de operación. Las funciones con una flecha derecha producirán un submenú en la pantalla para una nueva selección.

#### OTRAS TECLAS de FUNCIÓN

MODE cambia entre el modo de texto de multímetro y el modo gráfico del osciloscopio. El modo gráfico está disponible en V, A, mV, mA alto A.

HOLD "Congela" la lectura en la pantalla. Vuelva a apretar "HOLD" para reanudar la operación normal. El símbolo "HOLD" aparecerá en la pantalla cuando se selecciona Hold.

STORAGE guarda y reproduce datos de medición de retirada o pantallas gráficas.

RANGE selecciona y mantiene una rango de medición. Oprima la tecla durante 4 segudos para volver a modo de selección de rango automática.

Hz/RESET Oprima la tecla "MODO" durante 4 segundos para seleccionar el modo de frecuencia en funciones de voltaje.

MIN/MAX Oprima la tecla "STORAGE" durante 4 segundos para seleccionar la pantalla de mínimo, máximo y promedio.

AC/DC cambia entre mediciones de corriente alterna y corriente directa en las funciones de mV, mA y A.

#### PANTALLAS BÁSICAS

El modo de osciloscopio produce una pantalla gráfica. El modo de multímetro produce una pantalla numérica con una gráfica de barras análoga.

ÍCONOS DE PANTALLA

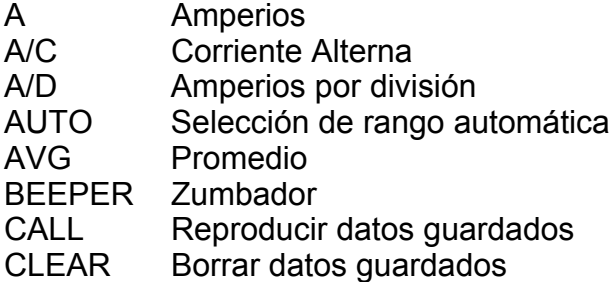

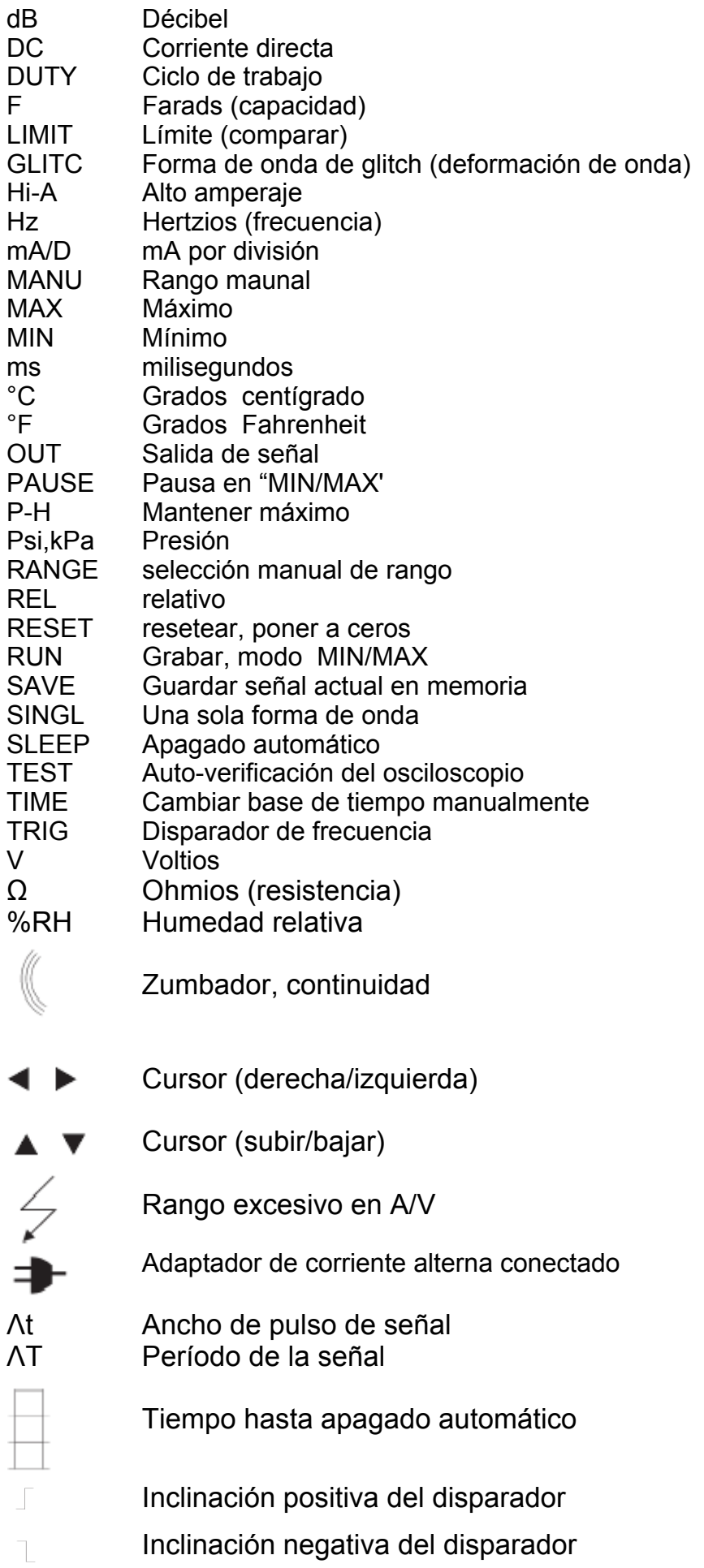

Nota: Los caracteres inversos (caracteres blancos sobre un fondo negro) indican que la función es activa

ILUSTRACIÓN DE LA PANTALLA GRÁFICA

- 1. Para iniciar el modo gráfico, se aprieta la tecla "MODO" y la posición del conmutdor giratorio está en el ACV, DCV, mV, Un, mA o Hi-A en la posición de modo de ADAPTADOR.
- 2. Las divisiones de la amplitud (vertical) y el tiempo (horizontales) son seleccionadas automáticamente por el osciloscopio en el modo de selección automática del rango. La división del tiempo variará para mostrar la mejor representación de la onda en el modo de selección automática del rango, o se puede seleccionar manualmente oprimiendo la tecla "F 1" y las teclas de las flechas. Los voltios/división son determinados por el rango seleccionado o se puede seleccionar manualmente oprimiendo "F2" y las teclas de las flechas.
- 3. El nivel y la inclinación del disparador son manualmente ajustables oprimiendo "F3" y las teclas de las flechas.

## **INSTRUCCIONES DE OPERACIÓN**

- 1. SIEMPRE ponga el conmutador giratorio en la posición de OFF cuando el osciloscopio no está en uso.
- 2. Si "OVER" aparece en la pantalla durante una medición en el modo de rango manual, el valor que está midiendo excede el rango que ha seleccionado. Cambie a una rango superior.

#### SELECCIÓN AUTOMÁTICA/MANUAL DE RANGO

Cuando se prende el osciloscopio, automáticamente está en el modo de selección automática del rango. Para la mayoría de las aplicaciones, éste es el método de medición más fácil y más exacto. Para mediciones que requieren el rango permanente:

- 1. Oprima la tecla "RANGE". La pantalla cambiará de "AUTO" a "RANGE" (rango manual) con el valor de escala completo mostrado.
- 2. Cada vez que se aprieta la tecla "RANGE", se pondrá el próxima rango disponible.
- 3. Para volver al modo de selección automática del rango, oprima la tecla "RANGE" durante 4 segundos.

#### DATOS CONGELADOS

El osciloscopio congelará los datos mostrados cuando se oprime la tecla "HOLD". El icono "HOLD" aparecerá en la pantalla cuando el HOLD se active. Vuelva a apretar "HOLD" para reanudar la operación normal.

#### APAGADO AUTOMÁTICO

El osciloscopio se apagará automáticamente después de 30 minutos si no se aprieta una

tecla o si no se mueve el conmutador giratorio. El símbolo en la parte superior izquierda de la pantalla (mostrado en el gráfico de icono de pantalla] indica el tiempo hasta el apagado automático. El campo negro del icono disminuirá conforme al acercamiento del apagado (10 minutos por área, 2 minutos por línea). Ud. puede deshabilitar el apagado automático poniendo el conmutador giratorio en la posición de SETUP y utilizando las teclas de función para programar el osciloscopio.

## **CONGELACIÓN**

El osciloscopio puede "congelarse" durante el primer minuto de operación si a los circuitos que se usan mantener las condiciones de ajustes no se les da tiempo para cargar correctamente. Si el osciloscopio no se ha utilizado durante un largo periodo de tiempo, evite entrar a la posición "SETUP" durante por lo menos un minuto.

MEDICIONES DE VOLTAJES DE CORRIENTE ALTERNA Y CORRIENTE DIRECTA

ATENCIÓN: Riesgo de choques eléctricos!!!! Las puntas de sonda posiblemente no son lo suficientemente largas para establecer contacto con las partes cargadas dentro de algunas salidas de 240V para equipos (los contactos pueden estar muy retirados en las salidas). Como resultado, la lectura puede mostrar 0 voltios mientras que en realidad hay voltaje en los contactos. Asegúrese de que las puntas de sonda se estén en contacto con los contactos de metal dentro de la salida antes de que Ud. asuma que no hay ningún voltaje.

CUIDADO: No mida voltajes de corrientes alternas ni directas si se está prendiendo o apagando un motor en el circuito. Puede haber picos de voltaje durante las operaciones de apagado/prendido que pueden destrozar el osciloscopio.

- 1. Introduzca el cable de medicón negro en el conector "COM" (negativo) y el cable de medicón rojo en el conector "LOGIC - ->+ - V –  $\Omega$  – Hz" (positivo).
- 2. Ponga el conmutador giratorio en el rango V/AC o V/DC.
- 3. Toque el circuito que medir con las puntas de las sonda de medición.
- 4. Lea la tensión en la pantalla. La pantalla indicará el punto decimal correcto, valor y símbolos apropiados.

#### MEDICIONES DE VOLTAJES MUY BAJOS (milivoltios) DE CORRIENTE ALTERNA Y CORRIENTE DIRECTA

- 1. Introduzca el cable de medicón negro en el conector "COM" (negativo) y el cable de medicón rojo en el conector "LOGIC - ->+ - V –  $\Omega$  – Hz" (positivo).
- 2. Ponga el conmutador giratorio en el rango mV.
- 3. Use "F3" para cambiar entre mediciones de corriente alterna y corriente directa.
- 4. Toque el circuito que medir con las puntas de las sonda de medición.
- 5. Lea la tensión en la pantalla. La pantalla indicará el punto decimal correcto, valor y símbolos apropiados. Si la polaridad está invertida, la pantalla mostrará (-) (menos) antes del valor.

## MEDICIONES DE RESISTENCIA

CUIDADO! Para evitar choques eléctricos, desconecte la unidad que medir de la energía eléctrica (red eléctrica y pilas) y descargue todos los condensadores.

- 1. Introduzca el cable de medicón negro en el conector "COM" (negativo) y el cable de medicón rojo en el conector "LOGIC - ->+ - V –  $\Omega$  – Hz" (positivo).
- 2. Ponga el conmutador giratorio en el rango de Ohmios.
- 3. Toque el circuito que medir con las puntas de las sonda de medición, es preferible que desconecte una parte de la pieza que medir para que el resto del circuito no interfiera con la medición.
- 4. Lea la tensión en la pantalla. La pantalla indicará el punto decimal correcto, valor y símbolos apropiados.
- 5. Oprima "F3" para prender/apagar la continuidad, oprima "F2" para entrar al modo de límite.

#### PRUEBA DE CONTINUIDAD

CUIDADO! Para evitar choques eléctricos, no mida la continuidad en circuitos o cables que tengan voltaje.

- 1. Introduzca el cable de medicón negro en el conector "COM" (negativo) y el cable de medicón rojo en el conector "LOGIC - ->+ - V –  $\Omega$  – Hz" (positivo).
- 2. Ponga el conmutador giratorio en el rango de Ohmios.
- 3. Oprima la tecla "F3" (el símbolo de continuidad cambiará a blanco en negro)
- 4. Toque el circuito que medir con las puntas de las sonda de medición. Si la resistencia es de menos de 50 ohmios, se escucha una señal.
- 5. Oprima "F3" para regresar a la operación normal.

#### MEDICIONES DE CAPACIDAD

CUIDADO! Para evitar choques eléctricos, desconecte la unidad que medir de la red eléctrica, quite las pilas y descargue todos los capacitores/condensadores antes de medir capacidades.

- 1. Introduzca el cable de medicón negro en el conector "COM" (negativo) y el cable de medicón rojo en el conector "-II- mA SIG AUX" (positivo).
- 2. Ponga el conmutador giratorio en el rango de capacidad (-II-).
- 3. El osciloscopio entra al modo autorrango de capacidad (el símbolo de capcidad aparece intermitentemente).
- 4. Toque el capacitor/condensador que medir con las puntas de las sonda de medición, la

pantalla indicará el punto decimal, valor y símbolos correctos.

## PRUEBA DE DIODOS

CUIDADO: Para evitar choques eléctricos, no mida ningún diodo que lleve voltaje.

- 1. Introduzca el cable de medicón negro en el conector "COM" (negativo) y el cable de medicón rojo en el conector "LOGIC - ->+ - V –  $\Omega$  – Hz" (positivo).
- 2. Ponga el conmutador giratorio en el rango de resistencia/continuidad/diodo ( $\Omega$  -))) ->+ )
- 3. Oprima la tecla "F4" para entrar al modo de prueba de diodos. El símbolo de diodo cambiará a blanco en negro.
- 4. Toque el contacto del diodo o semiconductor. Vea el valor de medición.
- 5. Conecte las sondas de medición al revés y vea el valor de medición. Los valores se evaluan como sigue:

A. Si un valor muestra un voltaje (aprox. 0,25 voltios para germanio y 0,7 voltios para silicio) y el otro valor muestra "OVER", el diodo está bien.

- B. Si ambos valores muestran "OVER", el diodo está abierto.
- C. Si ambos valores muestran "0" o valores muy bajos, el diodo tiene un cortocircuito.

Nota: Los valores indicados en la pantalla durante la prueba de diodos son las caidas de voltaje hacia adelante.

MEDICIONES DE MILIAMPERIOS CON CORRIENTE DIRECTA Y CORRIENTE **ALTERNA** 

CUIDADO: Para evitar choques eléctricos, no mida corrientes alternas en circuitos cuyo voltaje exceda 250 voltios.

- 1. Introduzca el cable de medicón negro en el conector "COM" (negativo) y el cable de medicón rojo en el conector "-II- mA SIG AUX" (positivo).
- 2. Ponga el conmutador giratorio en el rango de miliamperios ("mA")
- 3. El osciloscopio entra al modo de miliamperios de corriente directa.
- 4. Para cambiar a corriente alterna, oprima la tecla AC/DC.
- 5. Conecte las sondas de medición en serie con el circuito que medir. La pantalla indicará el punto decimal, valor y símbolos apropiados.

MEDICIONES DE CORRIENTE DIRECTA Y CORRIENTE ALTERNA

CUIDADO: Para evitar choques eléctricos, no mida corrientes alternas en circuitos cuyo

voltaje exceda 250 voltios.

ATENCIÓN: No efectue mediciones en el rango de 20 A durante más de 30 segundos, ya que esto podría dañar el osciloscopio y/o las sondas de medición.

- 1. Introduzca el cable de medicón negro en el conector "COM" (negativo) y el cable de medicón rojo en el conector "20A" (positivo).
- 2. Ponga el conmutador giratorio en el rango de amperios ("A")
- 3. La corriente máxima no debe exceder 20 amperios. Use pinzas de alta corriente para corrientes más altas.
- 4. Para cambiar a corriente alterna, oprima la tecla AC/DC.
- 5. Conecte las sondas de medición en serie con el circuito que medir. La pantalla indicará el punto decimal, valor y símbolos apropiados.

## PRUEBA DE LÓGICA

- 1. Introduzca el cable de medicón negro en el conector "COM" (negativo) y el cable de medicón rojo en el conector "LOGIC - ->+ - V -  $\Omega$  - Hz" (positivo).
- 2. Ponga el conmutador giratorio en el rango de lógica ("LOGIC").
- 3. Oprima las tecla "F1", "F2" ó "F3" para seleccionar TTL, CMOS 3V ó CMOS 5V. entrar al modo de prueba de diodos. El tipo seleccionado aparecerá blanco en negro.
- 4. Conecte las sondas de medición con el circuito que medir. La pantalla mostrará una flecha hacia arriba para un valor alto, una flecha hacia abajo para un valor bajo y un guión para un valor indeterminado.

Los valores umbrales son los siguientes:

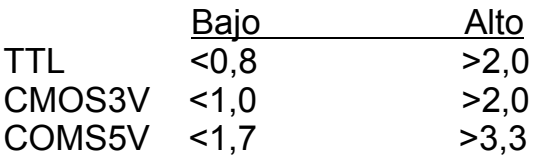

### SALIDA DE SEÑAL

- 1. Introduzca el cable de medicón negro en el conector "COM" (negativo) y el cable de medicón rojo en el conector "-II- mA SIG AUX" (positivo).
- 2. Ponga el conmutador giratorio en el rango de salida de señal ("SIGNAL OUT")
- 3. Oprima F1 para aumentar la frecuencia y F2 para disminuir la frecuencia.
- 4. Oprima F3 para iniciar la salida. Vuelva a oprimir para deshabilitar la salida (el icono de

## OUT aparecerá en la pantalla mientras la salida es activa).

## ADAPTADORES AUXILIARES

La selección de ADAPTADORES AUXILIARES permite la visualización directa de °C/°F, %RH, psi, o alta corriente en las unidades correctas cuando el osciloscopio es utilizado con un adaptador externo. El adaptador debería producir 1 milivoltio de corriente directa por unidad medida. 1 milivoltio de corriente alterna o directa para los adaptadores de alta corriente.

- 1. Introduzca el cable de medicón negro en el conector "COM" (negativo) y el cable de medicón rojo en el conector "-II- mA SIG AUX" (positivo).
- 2. Ponga el conmutador giratorio en el rango de adaptador ("ADAPTER").
- 3. Oprima la tecla de función (F1 hasta F4) que corresponda al adaptador usado.

## FUNCIONES DE AJUSTE

La función de ajuste proporciona una manera de ajustar tres condiciones de operación estándares: referencia de dB, zumbador de teclas, modo de hibernación (apagado automático). Desde esta utilidad también se puede correr la verificación automática.

- 1. Ponga el conmutador giratorio en el rango de adaptador ("ADAPTER").
- 2. Oprima la tecla de función F1 para seleccionar una de las tres propiedades.
- 3. Oprima F2 para habilitar o deshabilitar la propiedad o para ajustar el nivel de referencia de dB.
- 4. Oprima F3 para guardar los cambios.
- 5. Oprima F4 para correr la verificación automática.

VISUALIZACIÓN VALORES MÍNOMOS / MÁXIMOS

- 1. Mantenga oprimida la tecla "MIN/MAX STORAGE" durante 4 segundos para entrar a este modo.
- 2. La pantalla indicará el valor máximo, el valor medio y el valor mínimo desde que se inició este modo (el tiempo relativo para cada valor se muestra al lado del valor).
- 3. El formato del tiempo relativo es horas/minutos/segundos (HH:MM:SS).
- 4. Oprima "F1" para poner a cero el tiempo y para empezar a grabar una nueva serie.
- 5. Oprima "F3" para detener la grabación.
- 6. Oprima "F2" para reanudar la grabación después haber oprimido F3.
- 7. Mantenga oprimida la tecla "MIN/MAX STORAGE" durante 4 segundos para regresar a la operación normal.

## FUNCIONES DE GRABACIÓN

Nota: Puede tomar hasta 15 segundos para completar algunas de las funciones del modo de grabación.

- 1. Oprima la tecla de grabación ("STORAGE") para entrar a este modo.
- 2. En la pantalla se indicarán 15 posiciones de memoria y qué tipo de datos se guarda en cada posición. Las posiciones con ningún dato estarán vacías.
- 3. Oprima "F1" para mover el cursor de diamante a través de las 15 posiciones de memoria.
- 4. En la posición de memoria seleccionada, oprima F2 para guardar el último texto o pantalla gráfica u oprima F3 para visualizar los datos guardados.
- 5. En la posición de memoria seleccionada, oprima F4 para borrar la memoria.
- 6. Oprima la tecla de grabación ("STORAGE") para entrar a este modo.

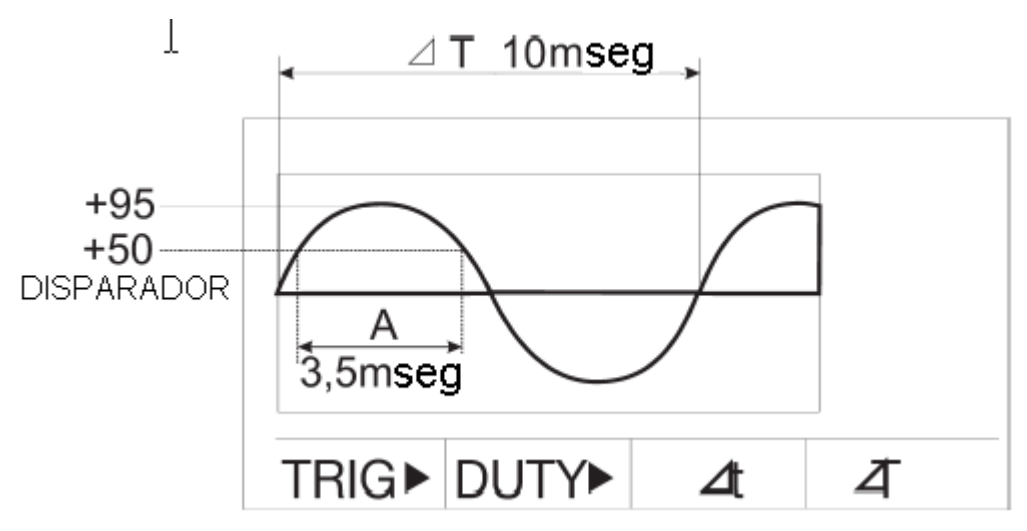

#### MEDICIONES DE FRECUENCIA EN HERTZIOS

- 1. Mantenga oprimida la tecla " MODE Hz/RESET" durante 4 segundos en los modos de voltaje con corriente alterna o directa, de milivoltios ó de corriente para cambiar a la pantalla de frecuencia. Las indicaciones para las teclas aparecerán en la pantalla.
- 2. Las indicaciones para las teclas se muestran y explican abajo.
- 3. Mantenga oprimida la tecla " MODE Hz/RESET" durante 4 segundos para salir del modo.

F1 "TRIG": Nivel del Disparador

El nivel de disparador permite ajustes del nivel del disparador desde 0 hasta el punto máximo de la señal medida.

- 1. Oprima F1 para cambiar la polaridad del disparador.
- 2. Oprima F2 o F3 para ajustar el porcentaje del nivel del disparador.
- 3. Oprima F4 para salir del menú de nivel del disparador.
- F2 "DUTY": Ciclo de Trabajo

La función de ciclo de trabajo cambia la pantalla de frecuencia a la del ciclo de trabajo.

- 1. Oprima F2 para entrar a la función de ciclo de trabajo. La pantalla cambiará a porcentajes.
- 2. Oprima F2 para salir del modo.
- F3 "delta t": Ancho de Pulso

La función de ancho de pulso cambia la pantalla de frecuencia a ancho de pulso.

- 1. Oprima F3 para entrar a la función de ancho de pulso. Las unidades mostradas cambian a "ms" (milisegundos).
- 2. Oprima F3 para salir del modo.
- F4 "delta T": Período

La función de periodo cambia la pantalla de frecuencia a periodo.

- 1. Oprima F4 para entrar a la función de período. Las unidades mostradas se convierten en el "ms." si hay una señal presente.
- 2. Oprima F4 para salir del modo

MODO RELATIVO (teclas soft de texto)

- 1. El modo relativo indica la diferencia entre un valor de referencia y el valor medido.
- 2. Oprima la tecla F1 cuando el valor de referencia medido esté en la pantalla.
- 3. La etiqueta "REL" aparecerá blanco en negro y el icono "REL" aparecerá cuando el modo relativo sea activo.
- 4. Cada lectura subsiguiente será mostrada relativamente a los valores guardados.
- 5. Oprima "F7" para salir de modo relativo.

CONGELAR VALORES PICOS (tecla soft de texto)

1. Oprima la tecla "P-H" para mostrar el menú P-H.

- 2. La pantalla mostrará el valor pico del parámetro medido (valores de pico máximo y mínimo).
- 3. El osciloscopio zumbará cada vez que se captura un nuevo valor pico máximo o mínimo. Oprima F3 PAUSE para congelar los valores mínimos y máximos.
- 4. Oprima F2 RUN para continuar midiendo.
- 5. Oprima F1 RESET para ponder a cero los valores para una nueva medición.
- 6. Oprima F4 para SALIR.

LÍMITE (tecla soft de texto)

La función de límite puede ser activada en los modos de voltaje, corrientes, resistencia o de capacidad. Esta función permite verificar parámetros hasta a una tolerancia definida por el usuario (límites mínimos y máximos).

- 1. Oprima la tecla F2 "LIMIT" para mostrar el menú de límite. El primer dígito de la pantalla del límite mínimo parpadeará.
- 2. Oprima las teclas de flecha hacia arriba/abajo de F1 ó F2 para ajustar el valor del dígito.
- 3. Oprima la tecla F3 "SET" para guardar el valor y pasar al siguiente dígito.
- 4. Repita los pasos 2 y 3 para todos los dígitos mínimos y máximos
- 5. Si el valor calculado cae entre los límites máximos y mínimos, la pantalla indicará que pasa ("PASS") y un pitido continuo sonará.
- 6. Si el valor medido excede el límite máximo, se mostrará "HIGH", mientras que "LOW" se mostrará si el valor es menos que el límite mínimo.
- 7. Oprima F4 para salir de este modo y volver a la operación normal.

DECIBELIOS (tecla soft de texto)

- 1. Oprima F4 "dB" para mostrar los decibelios. Esta función es disponible en los modos de voltaje, de voltaje bajo y corriente.
- 2. La impedancia de referencia se puede introducir con la función de ajuste.
- 3. El símbolo "dB" aparecerá blanco en negro cuando esta función es activa.

BASE DE TIEMPO (tecla soft gráfica)

El osciloscopio debe estar en el modo de osciloscopio (y no en el modo de multímetro). La función de tiempo se utiliza para ajustar la tasa de visualización horizontal en tiempo/división.

- 1. Oprima la tecla de F1 "TIME" para mostrar el menú de tiempo.
- 2. Oprima las teclas de flecha hacia arriba/abajo de F1/F2 para ajustar el tiempo.
- 3. Oprima F3 para cambiar de manual a automático.
- 4. Oprima F4 para salir.

# VOLTIOS POR DIVISIÓN (tecla soft gráfica)

La función de voltios por división es utilizada para ajustar los voltios verticales por división.

- 1. Oprima F2 para mostrar el menú de voltios.
- 2. Oprima las teclas de flecha hacia arriba/abajo de F1/F2 para ajustar el tiempo.
- 3. Oprima F3 para cambiar de manual a automático.
- 5. Oprima F4 para salir.

NIVEL E INCLINACIÓN DEL DISPARADOR (tecla soft gráfica)

La función de disparador es utilizada para captar formas de onda irregulares.

- 1. Oprima F3 para mostrar el menú del disparador.
- 2. Oprima las teclas de flecha hacia arriba/abajo de F1/F2 para ajustar el nivel del disparador. El símbolo de flecha al lado derecho de la pantalla subirá/bajará ± 20 divisiones verticales. El nivel de disparador se muestra en la esquina izquierda superior de la pantalla.
- 3. Oprima F3 para cambiar entre un disparador en el borde creciente o el borde decreciente de la señal. El símbolo de inclinación en los superiores a la izquierda de la pantalla indicará qué borde se ha seleccionado.
- 4. Oprima F4 para salir.

## ACCIÓN INDIVIDUAL (tecla soft gráfica)

La función de acción individual disparará una sola medición cuando se oprima la tecla.

- 1. Oprima la tecla F4 "MORE" para acceder a la función de acción individual.
- 2. Oprima la tecla de F1 "SINGLE" para disparar una sola medición y acceder al submenú de acción individual.
- 3. Oprima las teclas de flecha hacia arriba/abajo de F1/F2 para cambiar el tiempo/división.
- 4. Oprima la tecla de F3 del submenú para disparar una nueva medición. Oprima F4 "EXIT" para salir.

CAPTURA DE DEFORMACIÓN DE ONDA (tecla suave gráfica) La función "GLITC" le permite al osciloscopio disparar una medición en

- A. cualquier señal que cause la indicación de exceso de rango
- B. cualquier señal más grande que una división vertical
- C. cualquier señal más grande que el 10% de una división horizontal.
- 1. Oprima la tecla F4 "MORE" para acceder a la función de deformación de onda.
- 2. Oprima la tecla F2 "GLITC" para para ajustar el modo de deformación de onda y para acceder al submenú de deformación de onda.
- 3. Cualquier deformación de onda disparará una medición.
- 4. Oprima la tecla del submenú F1 o las teclas de flecha F2 para cambiar el tiempo/división y para resetear el disparador de deformación de onda.
- 5. Oprima la tecla del submenú F3 para resetear el disparador de deformación de onda.
- 6. Oprima F4 "EXIT" para volver a la pantalla gráfica.

#### MANTENIMIENTO

## *AVISO: Para evitar choques eléctricos, desconecte los cables de medición de cualquier fuente de tensión antes de quitar la tapa de las pila/de los fusibles.*

#### *AVISO: Para evitar choques eléctricos, no use el osciloscopio sin que tenga la la tapa de las pila/de los fusibles en su lugar y bien puesta.*

El osciloscopio fue construido para proporcionarle muchos año de servicio seguro, siempre y cuando se observen las siguientes instrucciones:

- 1. Mantenga seco el osciloscopio.
- 2. Use y almacene el osciloscopio en un ambiente moderado. Temperaturas extremas pueden reducir la vida de la electrónica y/o torcer y/o fundir piezas de plástico.
- 3. No maltrate el osciloscopio. Una caída puede dañar la electrónica y/o la caja.
- 4. Mantenga el osciloscopio limpio. Límpielo ocasionalmente con un trapo mojado. NO USE químicos, disolventes ni detergentes.
- 5. Solamente use pilas nuevas del tamaño y tipo recomendados. Remueva pilas usadas antes de que fuguen y dañen el osciloscopio.
- 6. Si el osciloscopio se va a almacenar durante un largo período de tiempo, remueva las pilas para que no fuguen y dañen el osciloscopio.

REEMPLAZAR LA PILA

## *AVISO: Para evitar choques eléctricos, desconecte los cables de medición de cualquier fuente de tensión antes de quitar la tapa de las pila/de los fusibles.*

- 1. Cuando el indicador "0" aparezca en el centro superior de la pantalla, se debería reemplazar la pila.
- 2. Quite la tapa de las pilas/los fusible desatornillando los tres tornillos de la tapa trasera utilizando un destornillador en cruz (Phillips 3). Quite la tapa trasera subiendo la parte INFERIOR hacia arriba hasta que la tapa se desprende en la parte superior.
- 3. Elimine o recicle correctamente las pilas usadas.

#### *AVISO: Para evitar choques eléctricos, no use el osciloscopio sin que tenga la la tapa de las pila/de los fusibles en su lugar y bien puesta.*

#### REEMPLAZAR LOS FUSIBLES

#### *AVISO: Para evitar choques eléctricos, desconecte los cables de medición de cualquier fuente de tensión antes de quitar la tapa de las pila/de los fusibles.*

- 1. Desconecte los cables de medición de cualquier circuito a medir.
- 2. Quite la tapa de las pilas/los fusible desatornillando los tres tornillos de la tapa trasera utilizando un destornillador en cruz (Phillips 3). Quite la tapa trasera subiendo la parte INFERIOR hacia arriba hasta que la tapa se desprende en la parte superior.
- 3. Quite el fusible quemado sacándolo cuidadosamente.
- 4. Instale el fusible nuevo empujándolo suavemente a los soportes.
- 5. Siempre utilice fusibles de tamaño y valor correctos (rápidos de 500mA/250V ó rápido de 20A/250V, alta capacidad de corte, cerámica)
- 6. Ponga la tapa posterior en su lugar en la parte superior y asegúrela con los tres tornillos.